#### Volume: 204 Questions

Question No : 1

Which option describes a difference between EIGRP for IPv4 and IPv6?

- A. Only EIGRP for IPv6 advertises all connected networks.
- B. Only EIGRP for IPv6 requires a router ID to be configured under the routing process-
- C. AS numbers are configured in EIGRP but not in EIGRPv3.
- D. Only EIGRP for IPv6 is enabled in the global configuration mode.

Answer: B

Question No : 2 What is the best way to verify that a host has a path to other hosts in different networks?

- A. Ping the loopback address.
- B. Ping the default gateway.
- C. Ping the local interface address.
- D. Ping the remote network.

Answer: D

Question No : 3 If host Z needs to send data through router R1 to a storage server, which destination MAC address does host Z use to transmit packets?

- A. the host Z MAC address
- B. the MAC address of the interface on R1 that connects to the storage server
- C. the MAC address of the interface on R1 that connects to host Z
- D. the MAC address of the storage server interface

#### Leading the way in IT testing and certification tools, www.examkiller.net

Answer: C

Question No : 4 Which three options are the HSRP states for a router? (Choose three.)

A. initialize

B. learn

C. secondary

D. listen

E. speak

F. primary

Answer: B,D,E

Question No : 5 Which type of topology is required by DMVPN?

A. ring

B. full mesh

C. hub-and-spoke

D. partial mesh

Answer: C

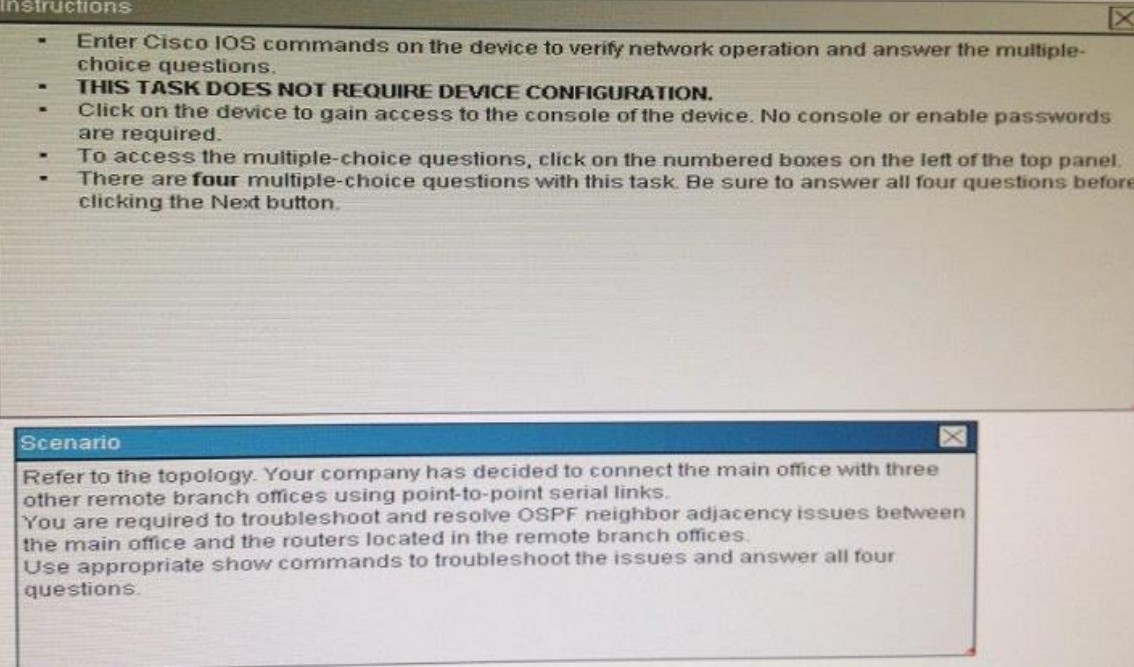

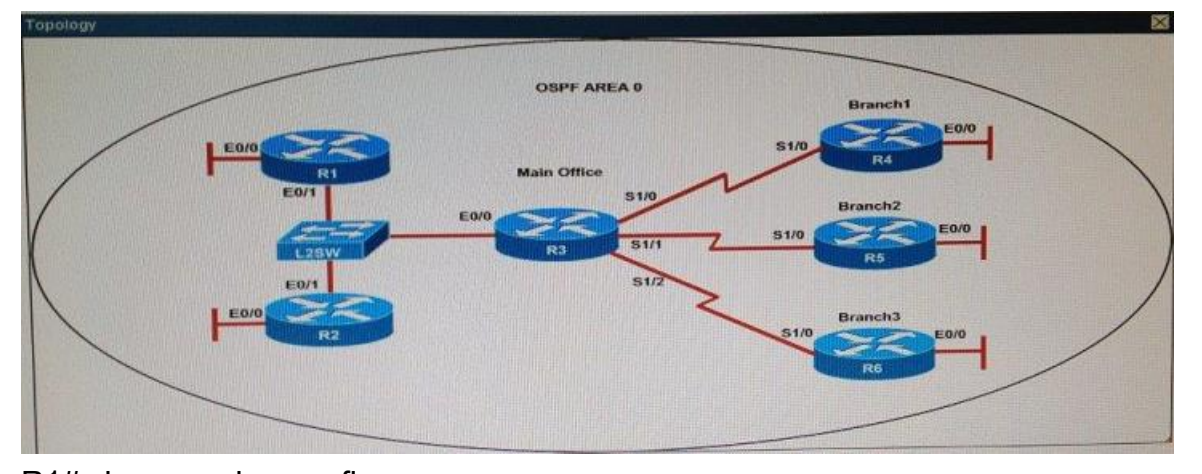

R1# show running-config interface Loopback0 .description \*\*\*Loopback\*\*\*. ip address 192.168.1.1 255.255.255.255. ip ospf 1 area 0 ! interface Ethernet0/0.description \*\*Connected to R1-LAN\*\*. ip address 10.10.110.1 255.255.255.0. ip ospf 1 area 0 ! interface Ethernet0/1 .description \*\*Connected to L2SW\*\*. ip address 10.10.230.1 255.255.255.0. ip ospf hello-interval 25.ip ospf 1 area 0 ! router ospf 1 log-adjacency-changes

R2# show running-config R2 ! interface Loopback0 .description \*\*Loopback\*\*. ip address 192.168.2.2 255.255.255.255. ip ospf 2 area 0 ! interface Ethernet0/0 .description \*\*Connected to R2-LAN\*\*. ip address 10.10.120.1 255.255.255.0. ip ospf 2 area 0 ! interface Ethernet0/1 .description \*\*Connected to L2SW\*\*. ip address 10.10.230.2 255.255.255.0. ip ospf 2 area 0 router ospf 2. log-adjacency-changes R3# show running-config R3 username R6 password CISCO36 ! interface Loopback0 .description \*\*Loopback\*\*. ip address 192.168.3.3 255.255.255.255. ip ospf 3 area 0 ! interface Ethernet0/0 .description \*\*Connected to L2SW\*\*. ip address 10.10.230.3 255.255.255.0. ip ospf 3 area 0 ! interface Serial1/0 description \*\*Connected to R4-Branch1 office\*\*. ip address 10.10.240.1 255.255.255.252. encapsulation ppp. ip ospf 3 area 0 ! interface Serial1/1 .description \*\*Connected to R5-Branch2 office\*\*. ip address 10.10.240.5 255.255.255.252. encapsulation ppp. ip ospf hello-interval 50. ip ospf 3 area 0 ! interface Serial1/2 .description \*\*Connected to R6-Branch3 office\*\*. ip address 10.10.240.9 255.255.255.252. encapsulation ppp. ip ospf 3 area 0.ppp authentication chap ! router ospf 3.

router-id 192.168.3.3 ! R4# show running-config R4 ! interface Loopback0 .description \*\*Loopback\*\*. ip address 192.168.4.4 255.255.255.255. ip ospf 4 area 2 ! interface Ethernet0/0. ip address 172.16.113.1 255.255.255.0. ip ospf 4 area 2 ! interface Serial1/0 .description \*\*Connected to R3-Main Branch office\*\*. ip address 10.10.240.2 255.255.255.252. encapsulation ppp. ip ospf 4 area 2 ! R5# show running-config R5 ! interface Loopback0 .description \*\*Loopback\*\*. ip address 192.168.5.5 255.255.255.255. ip ospf 5 area 0 ! interface Ethernet0/0. ip address 172.16.114.1 255.255.255.0. ip ospf 5 area 0 ! interface Serial1/0 .description \*\*Connected to R3-Main Branch office\*\* ip address 10.10.240.6 255.255.255.252. encapsulation ppp. ip ospf 5 area 0 ! router ospf 5. log-adjacency-changes R6# show running-config R6 username R3 password CISCO36 ! interface Loopback0 .description \*\*Loopback\*\*. ip address 192.168.6.6 255.255.255.255. ip ospf 6 area 0 ! interface Ethernet0/0. ip address 172.16.115.1 255.255.255.0

ip ospf 6 area 0 ! interface Serial1/0

.description \*\*Connected to R3-Main Branch office\*\*.

ip address 10.10.240.10 255.255.255.252. encapsulation ppp. ip ospf 6 area 0 ppp authentication chap ! router ospf 6 router-id 192.168.3.3 !

R1 does not form an OSPF neighbor adjacency with R2. Which option would fix the issue?

A. R1 ethernet0/1 is shutdown. Configure the no shutdown command.

B. R1 ethernet0/1 configured with a non-default OSPF hello interval of 25, configure no ip ospf hello interval 25

C. R2 ethernet0/1 and R3 ethernet0/0 are configured with a non-default OSPF hello interval of 25; configure no ip ospf hello interval 25

D. Enable OSPF for R1 ethernet0/1; configure ip ospf 1 area 0 command under ethernet0/1

Answer: B

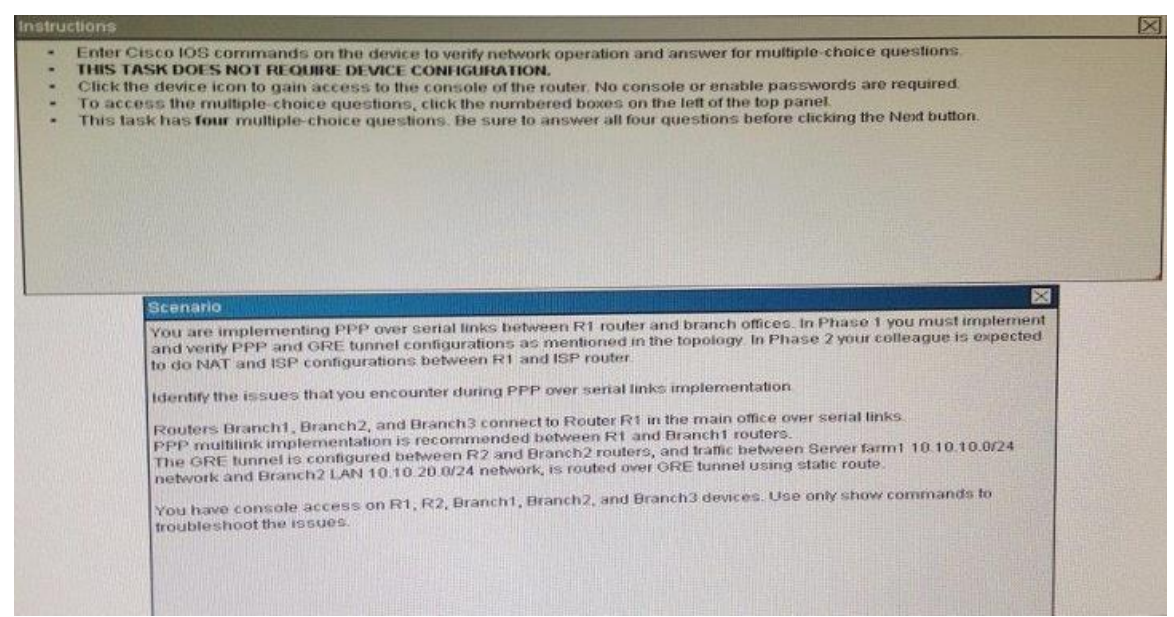

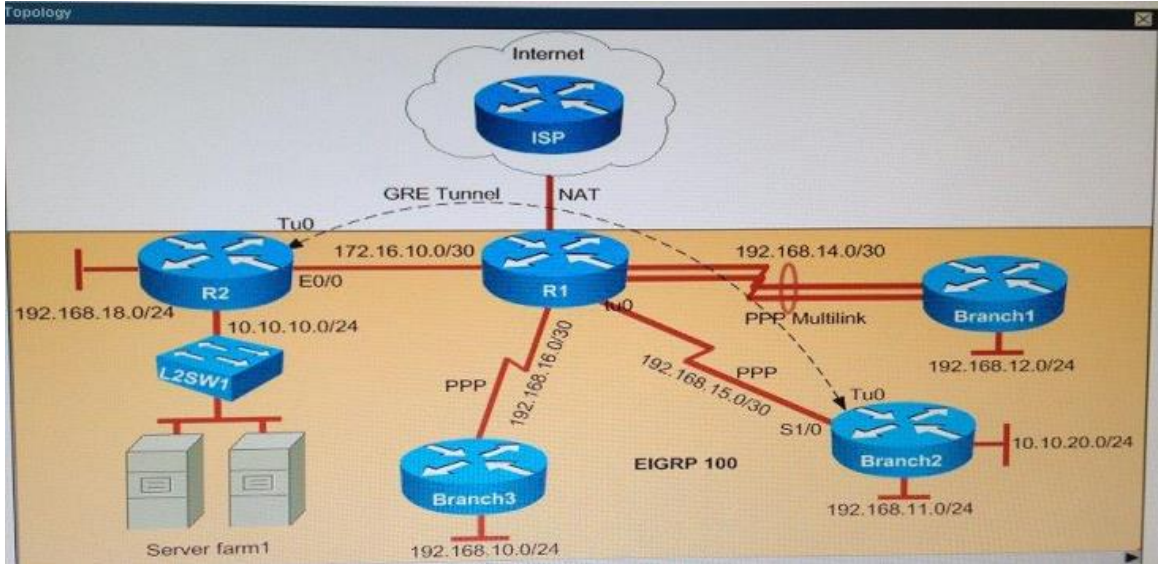

Why is the Branch2 network 10.1 0.20.0/24 unable to communicate with the Server farm1 network 10.1 0.10.0/24 over the GRE tunnel?

A. The GRE tunnel destination is not configured on the R2 router.

B. The GRE tunnel destination is not configured on the Branch2 router.

C. The static route points to the tunnel0 interface that is misconfigured on the Branch2 router.

D. The static route points to the tunnel0 interface that is misconfigured on the R2 router.

Answer: C

Question No : 8 Which part of the PPPoE server configuration contains the information used to assign an IP address to a PPPoE client?

A. virtual-template interface

B. DHCP

- C. dialer interface
- D. AAA authentication

Answer: C

#### Question No : 9

**Instructions**  $\overline{\mathbf{x}}$ Enter Cisco IOS commands on the device to verify network operation and answer the multiplechoice questions THIS TASK DOES NOT REQUIRE DEVICE CONFIGURATION. Click on the device to gain access to the console of the device. No console or enable passwords are required. To access the multiple-choice questions, click on the numbered boxes on the left of the top panel. There are four multiple-choice questions with this task. Be sure to answer all four questions before clicking the Next button. Scenario Refer to the topology. Your company has decided to connect the main office with three other remote branch offices using point-to-point serial links other remote branch offices using point-to-point senarmino.<br>You are required to troubleshoot and resolve OSPF neighbor adjacency issues between the main office and the routers located in the remote branch offices the main office and the routers located in the remote branch state.<br>Use appropriate show commands to troubleshoot the issues and answer all four questions.

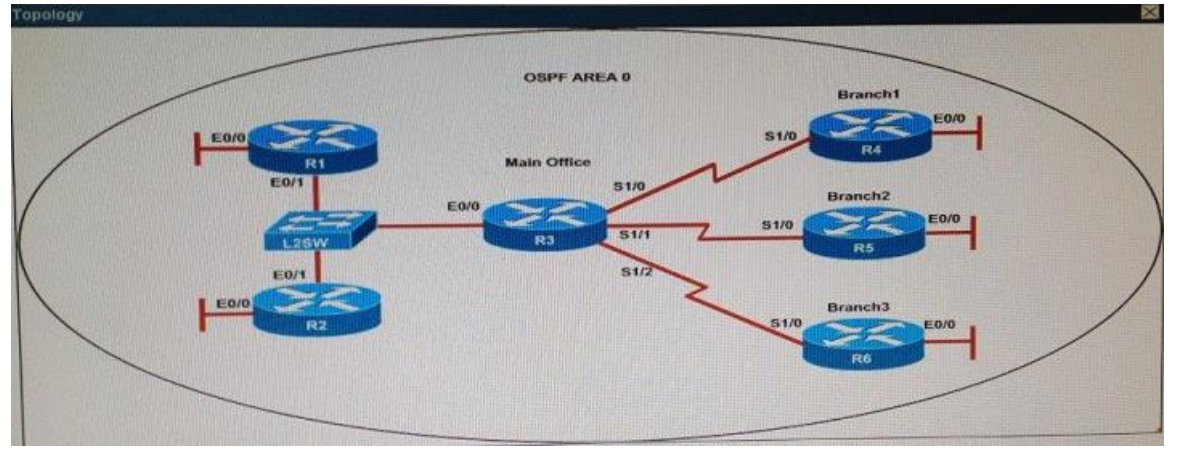

R1# show running-config interface Loopback0 .description \*\*\*Loopback\*\*\*. ip address 192.168.1.1 255.255.255.255. ip ospf 1 area 0 ! interface Ethernet0/0 .description \*\*Connected to R1-LAN\*\*. ip address 10.10.110.1 255.255.255.0. ip ospf 1 area 0 ! interface Ethernet0/1 .description \*\*Connected to L2SW\*\*. ip address 10.10.230.1 255.255.255.0. ip ospf hello-interval 25. ip ospf 1 area 0 !

Leading the way in IT testing and certification tools,<www.examkiller.net>

router ospf 1 .log-adjacency-changes

R2# show running-config R2 ! interface Loopback0 .description \*\*Loopback\*\*. ip address 192.168.2.2 255.255.255.255. ip ospf 2 area 0 ! interface Ethernet0/0 .description \*\*Connected to R2-LAN\*\* .ip ospf 2 area 0 ! interface Ethernet0/1 .description \*\*Connected to L2SW\*\*. ip address 10.10.230.2 255.255.255.0. ip ospf 2 area 0 ! router ospf 2. log-adjacency-changes R3# show running-config R3 username R6 password CISCO36 ! interface Loopback0 .description \*\*Loopback\*\*. ip address 192.168.3.3 255.255.255.255. ip ospf 3 area 0 interface Ethernet0/0 .description \*\*Connected to L2SW\*\*. ip address 10.10.230.3 255.255.255.0. ip ospf 3 area 0 ! interface Serial1/0 .description \*\*Connected to R4-Branch1 office\*\*. ip address 10.10.240.1 255.255.255.252. encapsulation ppp. ip ospf 3 area 0 ! interface Serial1/1 .description \*\*Connected to R5-Branch2 office\*\*. ip address 10.10.240.5 255.255.255.252. encapsulation ppp. ip ospf hello-interval 50. ip ospf 3 area 0 ! interface Serial1/2 .description \*\*Connected to R6-Branch3 office\*\*. ip address 10.10.240.9 255.255.255.252. encapsulation ppp.

ip ospf 3 area 0. ppp authentication chap ! router ospf 3. router-id 192.168.3.3 ! R4# show running-config R4 ! interface Loopback0 .description \*\*Loopback\*\*. ip address 192.168.4.4 255.255.255.255. ip ospf 4 area 2 ! interface Ethernet0/0. ip address 172.16.113.1 255.255.255.0. ip ospf 4 area 2 ! interface Serial1/0 .description \*\*Connected to R3-Main Branch office\*\*. ip address 10.10.240.2 255.255.255.252 .ip ospf 4 area 2 ! router ospf 4 .log-adjacency-changes R5# show running-config R5 ! interface Loopback0 .description \*\*Loopback\*\*. ip address 192.168.5.5 255.255.255.255. ip ospf 5 area 0 ! interface Ethernet0/0. ip address 172.16.114.1 255.255.255.0. ip ospf 5 area 0 interface Serial1/0 .description \*\*Connected to R3-Main Branch office\*\*. ip address 10.10.240.6 255.255.255.252. encapsulation ppp. ip ospf 5 area 0 ! router ospf 5. log-adjacency-changes R6# show running-config R6 username R3 password CISCO36 ! interface Loopback0 .description \*\*Loopback\*\*. ip address 192.168.6.6 255.255.255.255. ip ospf 6 area 0 interface Ethernet0/0.

ip address 172.16.115.1 255.255.255.0. ip ospf 6 area 0 ! interface Serial1/0 .description \*\*Connected to R3-Main Branch office\*\* .ip address 10.10.240.10 255.255.255.252. encapsulation ppp. ip ospf 6 area 0. ppp authentication chap ! router ospf 6. router-id 192.168.3.3 !

An OSPF neighbor adjacency is not formed between R3 in the main office and R5 in the Branch2 office. What is causing the problem?

- A. There is an area ID mismatch.
- B. There is a PPP authentication issue; a password mismatch.
- C. There is an OSPF hello and dead interval mismatch.
- D. There is a missing network command in the OSPF process on R5.

Answer: C

Question No : 10 Which statement about switch access ports is true?

- A. They drop packets with 802.1Q tags.
- B. A VLAN must be assigned to an access port before it is created.
- C. They can receive traffic from more than one VLAN with no voice support
- D. By default, they carry traffic for VLAN 10.

Answer: A

Question No : 11

You enter the show ipv6 route command on an OSPF device and the device displays a route. Which conclusion can you draw about the environment?

- A. OSPF is distributing IPv6 routes to BGP.
- B. The router is designated as an ABR.
- C. The router is designated as totally stubby.
- D. OSPFv3 is in use.

Answer: A

Question No : 12

While you were troubleshooting a connection issue, a ping from one VLAN to another VLAN on the same switch failed. Which command verifies that IP routing is enabled on interfaces and the local VLANs are up?

- A. show ip interface brief
- B. show ip nat statistics
- C. show ip statistics
- D. show ip route
- Answer: A

Question No : 13 Which statement about DTP is true?

- A. It uses the native VLAN.
- B. It negotiates a trunk link after VTP has been configured.
- C. It uses desirable mode by default.
- D. It sends data on VLAN 1.

Answer: D

Question No : 14 Which feature can you use to monitor traffic on a switch by replicating it to another port or ports on the

Leading the way in IT testing and certification tools, www.examkiller.net

- same switch?
- A. copy run start
- B. traceroute
- C. the ICMP Echo IP SLA
- D. SPAN
- Answer: D

Question No : 15 Which two circumstances can cause collision domain issues on VLAN domain? (Choose two.)

- A. duplex mismatches on Ethernet segments in the same VLAN
- B. multiple errors on switchport interfaces
- C. congestion on the switch inband path
- D. a failing NIC in an end device
- E. an overloaded shared segment
- Answer: A,C

Question No : 16 What is a difference between TACACS+ and RADIUS in AAA?

- A. Only TACACS+ allows for separate authentication.
- B. Only RADIUS encrypts the entire access-request packet.
- C. Only RADIUS uses TCP.
- D. Only TACACS+ couples authentication and authorization.

Answer: A

Question No : 17 Which version of SNMP first allowed user-based access?

A. SNMPv3 with RBAC

B. SNMPv3

C. SNMPv1

D. SNMPv2

Answer: B

Question No : 18 Which IEEE standard does PVST+ use to tunnel information?

A. 802.1x

B. 802 1q

C. 802.1w

D. 802.1s

Answer: B

Question No : 19 Which option describes the purpose of traffic policing?

- A. It prioritizes routing protocol traffic.
- B. It remarks traffic that is below the CIR
- C. It drops traffic that exceeds the CIR.
- D. It queues and then transmits traffic that exceeds the CIR.

Answer: C

Which component of the Cisco SDN solution serves as the centralized management system?

- A. Cisco OpenDaylight
- B. Cisco ACI
- C. Cisco APIC
- D. Cisco IWAN
- Answer: B

Question No : 21 What are two drawbacks of implementing a link-state routing protocol? (Choose two.)

- A. the sequencing and acknowledgment of link-state packets
- B. the high volume of link-state advertisements in a converged network
- C. the requirement for a hierarchical IP addressing scheme for optimal functionality
- D. the high demand on router resources to run the link-state routing algorithm
- E. the large size of the topology table listing all advertised routes in the converged network

Answer: C,D